## Part 1-Set up

- 1. Check to see if python is installed with the command: python3
	- a. If not installed use command: sudo apt install python3.8
	- b. If installed the output should be

```
rcorona@rcorona:~/www$ python3
Python 3.10.7 (main, Mar 10 2023, 10:47:39) [GCC 12.2.0] on linux
Type "help", "copyright", "credits" or "license" for more information.
\gg quit()
rcorona@rcorona:~/www$
```
- 2. Create a file <name it whatever you like>.py
- 3. In the file type
	- a. HOST is going to be the I.P for YOUR website

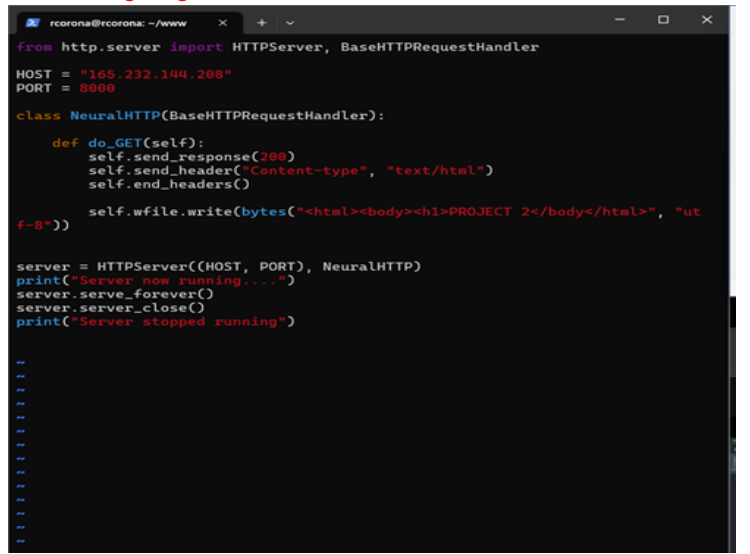

- b. Save the file
- 4. Next, run the command python3 <your file name>.py
	- a. this is the OUTPUT you should get if no errors

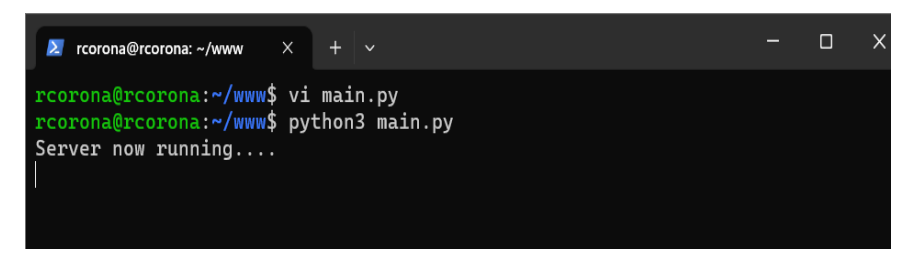

## Part 2-Setting up the port

- 1. Go to cd /etc/apache2/sites-avaliable
	- a. Do sudo vi python3.port.conf

b. Next we going to write in this file the following:

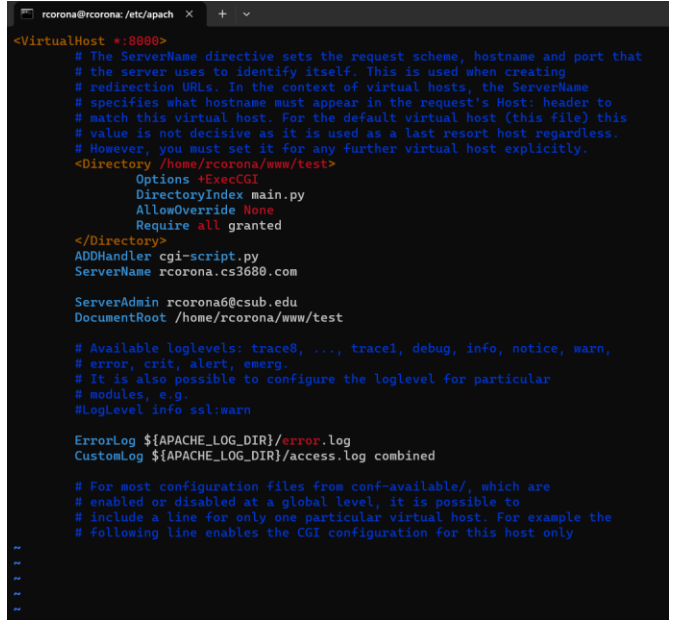

d. Server name is going to be the website you set up already or I.P

c. next do the command sudo ufw 8000

## part-3 how to access the website

a. go to the python file and type the command python3 <your filename>.py

b. once the server is running go to your favorite browser and type <your website>:8000

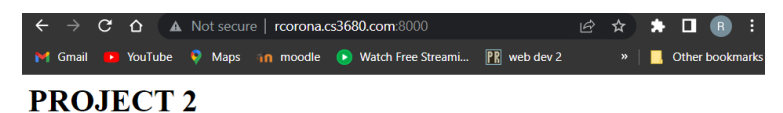

c. This is what should pop up on the server side:

```
rcorona@rcorona:/etc/apache2/sites-available$ cd
rcorona@rcorona:~$ cd www/test
rcorona@rcorona:~/www/test$ python3 main.py
Server now running....
136.168.49.2 - - [19/Apr/2023 16:19:20] "GET / HTTP/1.1" 200 -
136.168.49.2 - - [19/Apr/2023 16:19:20] "GET /favicon.ico HTTP/1.1" 200 -
```